## **Contents**

### • Introduction

- [Overall Access](#page-4-0)
	- *ClearSight* Systems
	- Supporting Materials
- [User Roles](#page-8-0)
- [Data Access](#page-12-0)
- [Account Activation](#page-14-0)
- First Steps for Districts and Schools
	- [Technology Coordinators](#page-17-0)  Getting Started
	- District Users [Getting Started](#page-20-0)
	- School Users [Getting Started](#page-24-0)
	- [Teachers and Proctors](#page-28-0)  Getting Started

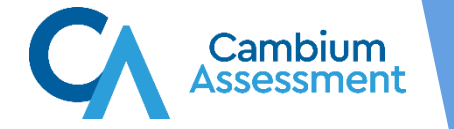

# **Introduction to** *ClearSight*

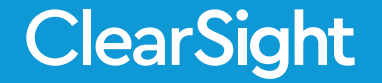

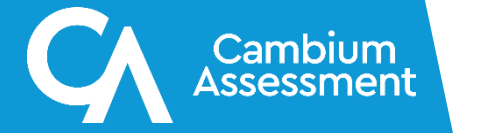

# <span id="page-4-0"></span>**Overall Access**

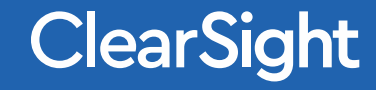

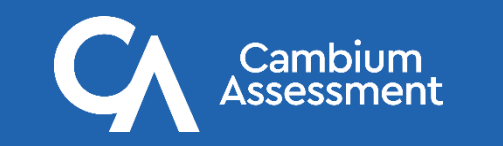

# <span id="page-8-0"></span>**User Roles**

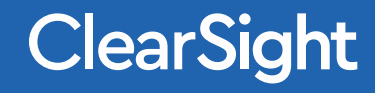

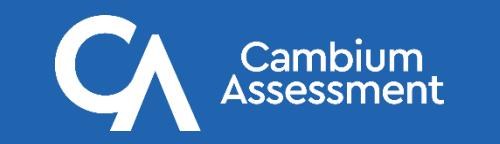

## <span id="page-12-0"></span>**Data Access**

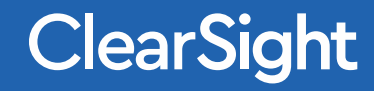

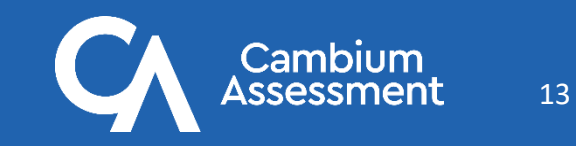

# <span id="page-14-0"></span>**Account Activation**

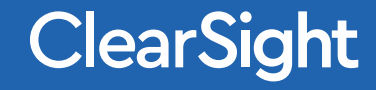

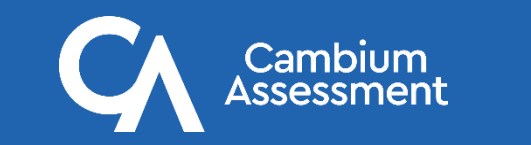

# **First Steps for Districts and Schools**

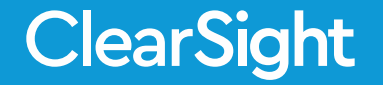

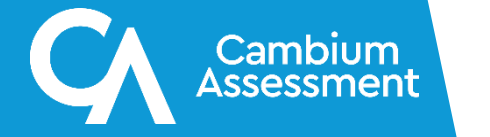

# <span id="page-17-0"></span>**Technology Coordinators**

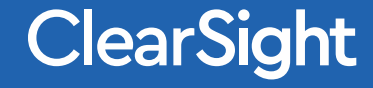

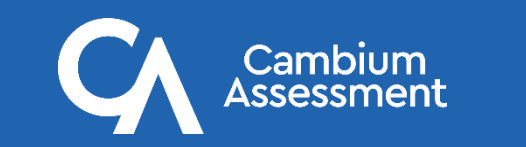

## **Technology Coordinators - Getting Started**

To prepare for *ClearSight* administration, Technology Coordinators should:

- Become familiar with the *ClearSight* Portal at https://clearsight.portal.cambiumast.com/.
- Review materials for Technology Coordinators located on the Resource page. Such as:
	- User Manual Configuration of Operating Systems and Secure **Browsers**
	- . Quick Guide Setting Up Your Online Testing Technology
	- Quick Guide Operating thov

**ClearSight** 

• Review the Technology Requirements page.

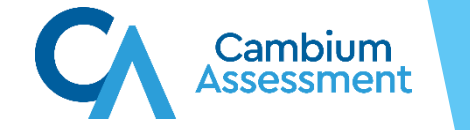

## **Technology Coordinators – Getting Started**

Prior to testing, the *ClearSight* Secure Browser should be installed on all school computers/devices that will be utilized by students.

Technology Coordinators should review the [Secure Browser Page o](https://clearsight.portal.cambiumast.com/technology-requirements.html)n the Portal and accompanying documentation for detailed information about the Secure Browser and installation process.

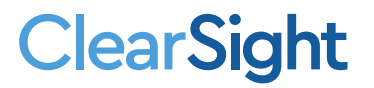

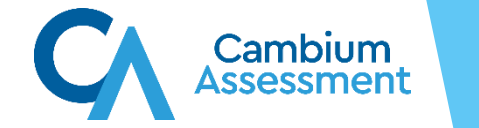

# <span id="page-20-0"></span>**District Users**

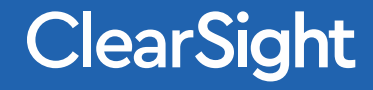

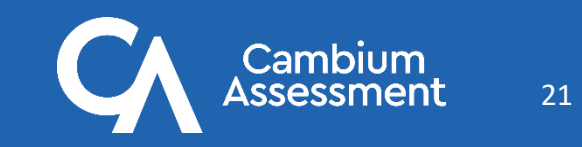

## **District Users – Getting Started**

To prepare for *ClearSight* usage, district personnel should:

- Become familiar with the *[ClearSight](https://clearsight.portal.cambiumast.com/)* Portal.
- Review the [User Roles and Access 2020-2021](https://clearsight.portal.cambiumast.com/resources/user-setup-guides/user-roles-and-access) resource.
- Generate and upload a complete user file for district- and school-level users.
- Learn how to use features of the systems that are important to you by reviewing [Trainings](https://clearsight.portal.cambiumast.com/resources/system-training-powerpoints) and [User Manuals](https://clearsight.portal.cambiumast.com/resources/system-user-manuals) in the *ClearSight* Portal Resources.
- Generate and upload initial student files.

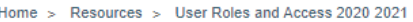

< Back

**GENERAL INFO** 

#### User Roles and Access 2020-2021

All assessment systems are secure and role-based. This document explains all user roles and their access to information in ClearSight.

User Roles and Access 2020-2021  $\pm$ 

Home > Resources > QuickGuide Uploading Users

< Back

#### **QuickGuide Uploading Users**

This guide provides information about how district administrators can create a user import file to set up user accounts in TIDE

QuickGuide Uploading Users  $\triangle$ 

#### < Back

QUICK GUIDE

#### **QuickGuide Uploading Students**

This quick guide outlines important details about and the fields required for a student upload file

QuickGuide Uploading Students  $\mathbb Z$ 

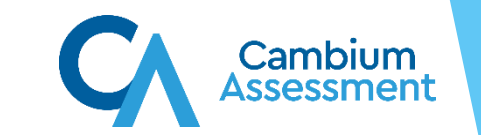

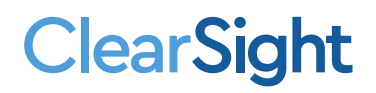

## **District Users – Getting Started**

Prior to the start of testing, district personnel should:

- Update and upload student files, in TIDE, as needed as enrollments are finalized.
- If test settings and tools are to be populated by the district, do this manually, or generate and upload the test settings upload file.
- Enter rosters or upload roster files to establish teacher-student relationships if this is not being done at the school level.

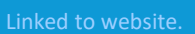

#### < Back

#### QUICK GUIDE **QuickGuide Uploading Rosters**

This quick guide outlines the fields in the roster template and the steps to upload a rosters to TIDE

QuickGuide Uploading Rosters  $\pm$ 

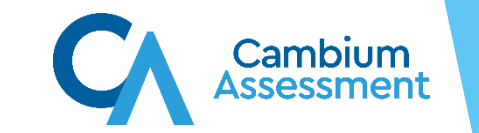

## **District Users – Getting Started**

During testing, district personnel should:

- Monitor test administration reports in TIDE.
- Monitor Administrative Procedures (requests by school and teacher users to modify test statuses) and approve as necessary.

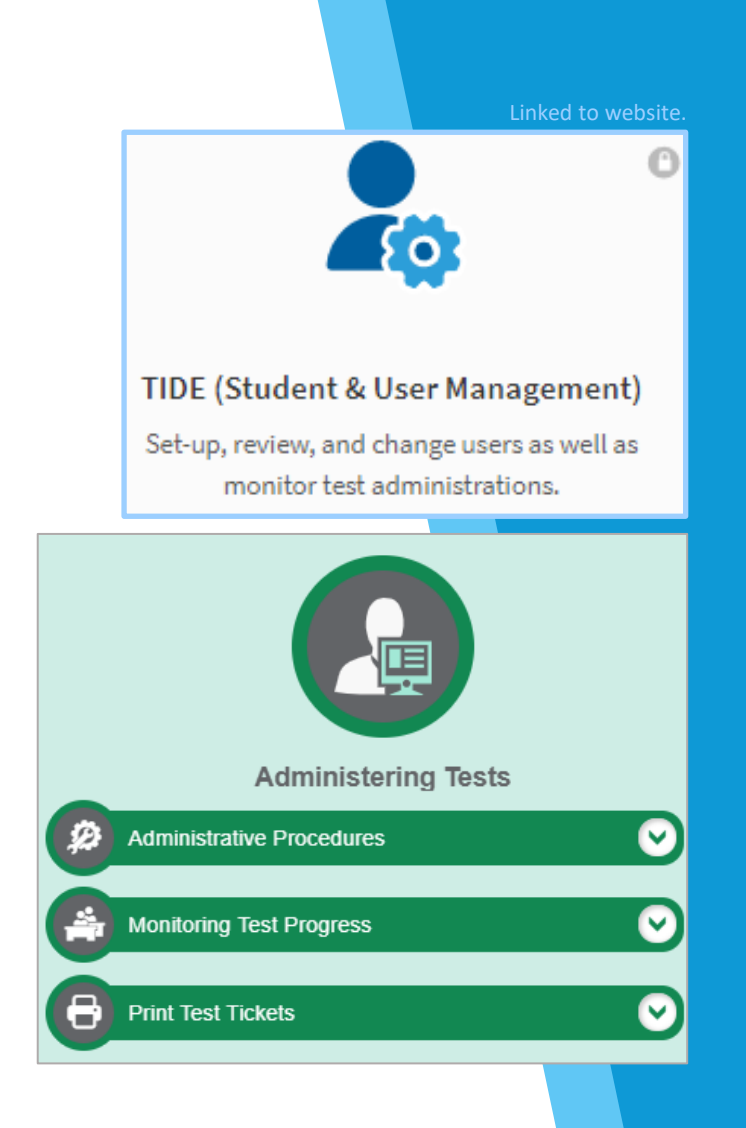

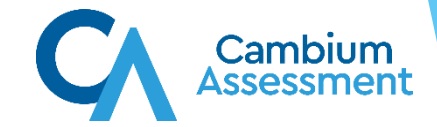

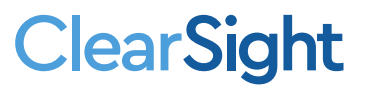

## <span id="page-24-0"></span>**School Users (Administrators)**

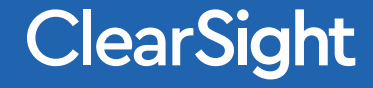

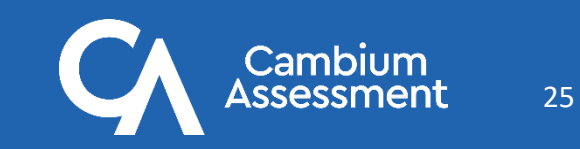

## **School Users – Getting Started**

To prepare for *ClearSight* usage, school administrators should:

- Become familiar with the *[ClearSight](https://clearsight.portal.cambiumast.com/)* Portal.
- Learn how to use the systems that are important to you by reviewing [Trainings](https://clearsight.portal.cambiumast.com/resources/system-training-powerpoints) and [User Manuals](https://clearsight.portal.cambiumast.com/resources/system-user-manuals) in the *ClearSight* Portal Resources.
- If not completed by the district:
	- Either upload a user file of all school users, including teachers and proctors, or add them manually.
	- As enrollments are finalized, generate and upload student files if not done by the district.

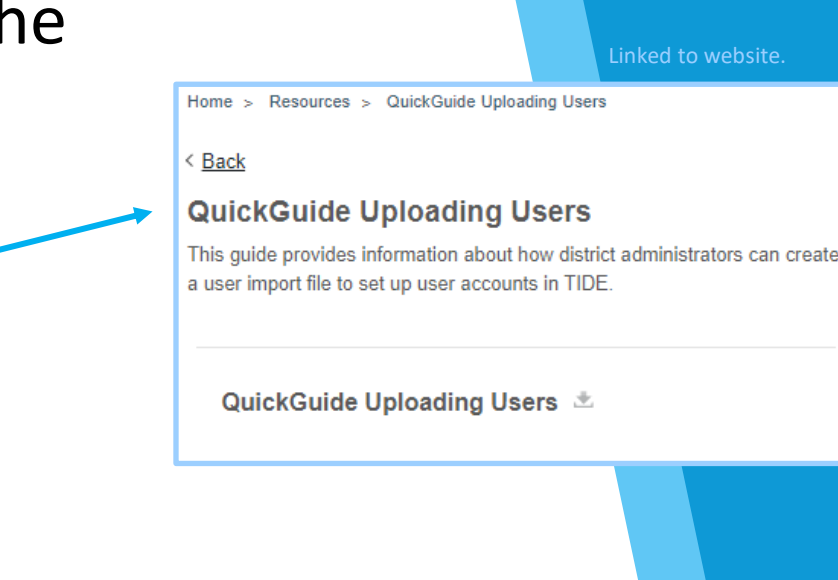

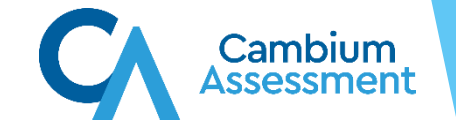

## **School Users – Getting Started**

Prior to the start of testing, school personnel should:

- Ensure that they and all teachers and proctors have been trained and completed the New Users Required Course, available on the home page of the *[ClearSight](https://clearsight.portal.cambiumast.com/)* Portal.
	- Note: To open a test session, the user MUST have completed the New Users Required Course.
- If not done by district:
	- Either generate and upload the test settings upload file or manually update.
	- Create rosters (groups of students) to establish teacher-student  $\angle$ relationships and be utilized in reporting.

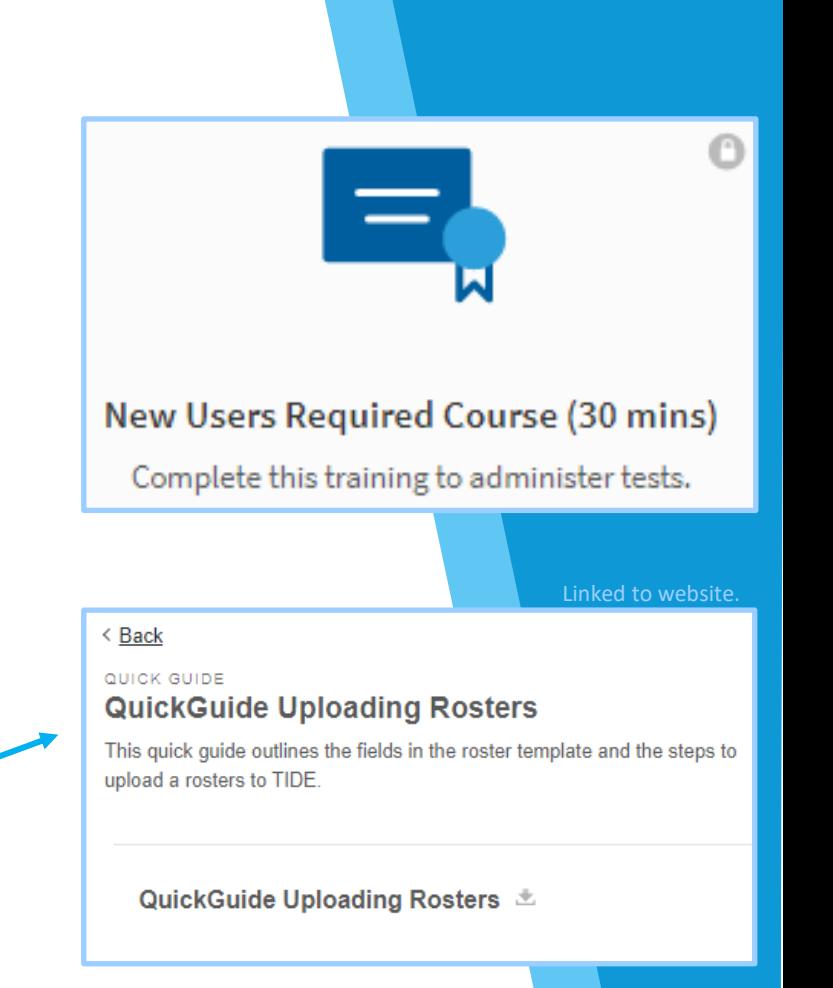

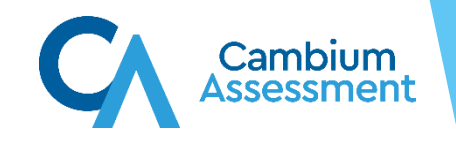

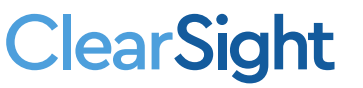

## **School Users – Getting Started**

During testing, school personnel should do the following:

- Monitor testing progress using Monitoring Test Progress in the [TIDE](https://clearsight.tide.cambiumast.com/Common/DashBoard) system
- In rare cases, school personnel may need to track administrative procedure. The system will show these in the red indicator, see below.

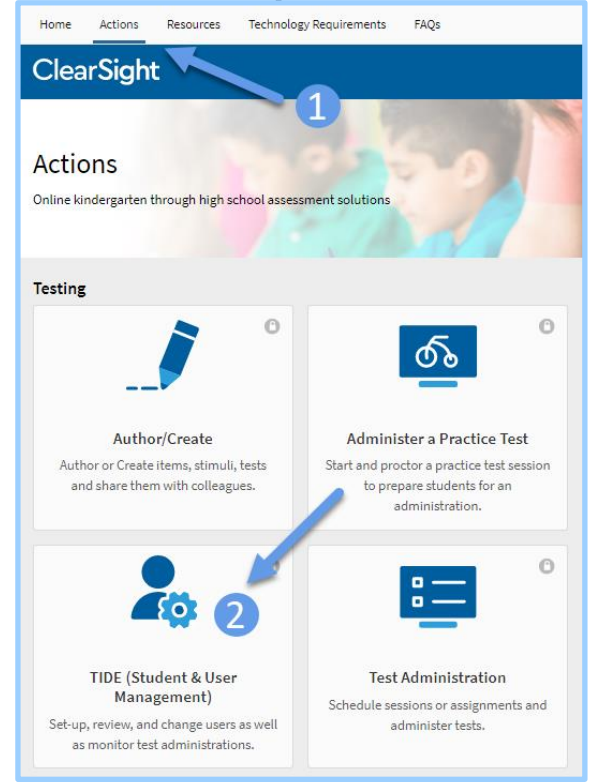

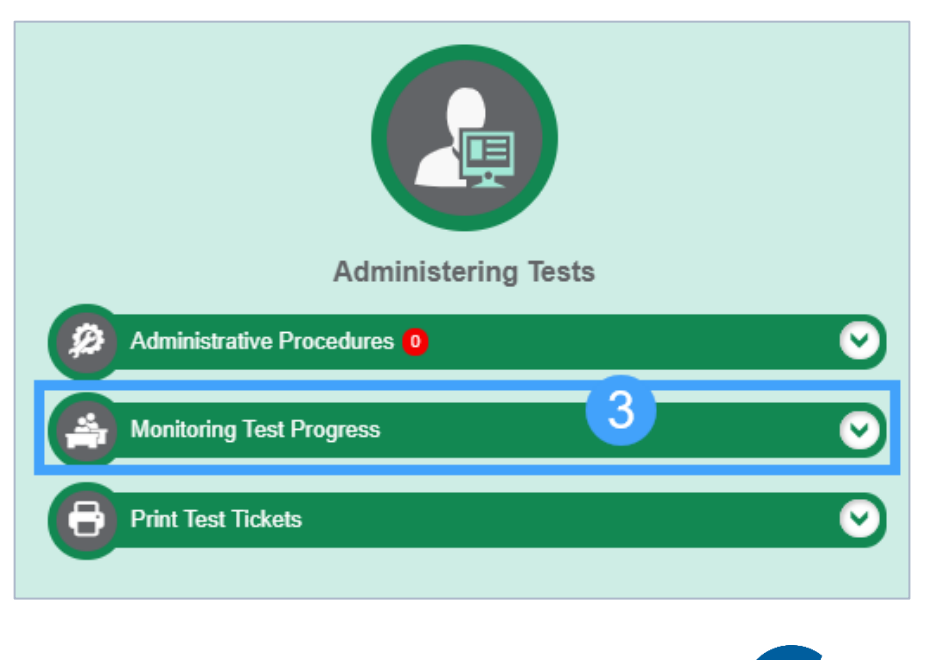

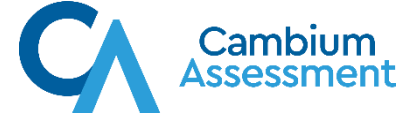

## **ClearSight**

# <span id="page-28-0"></span>**Teachers and Proctors**

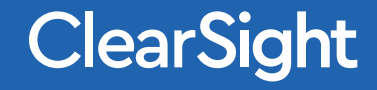

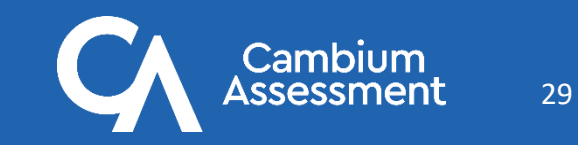

## **Teachers and Proctors – Getting Started**

To prepare for *ClearSight* usage, teachers and proctors should:

- Become familiar with the *[ClearSight](https://clearsight.portal.cambiumast.com/)* Portal.
- Learn how to use the systems that are important to you by reviewing [Trainings](https://clearsight.portal.cambiumast.com/resources/system-training-powerpoints) and [User Manuals](https://clearsight.portal.cambiumast.com/resources/system-user-manuals) in the *ClearSight* Portal Resources.
- Take a Student Practice Test on the [home page](https://clearsight.portal.cambiumast.com/) of the Portal as a guest user to become familiar with the testing interface.

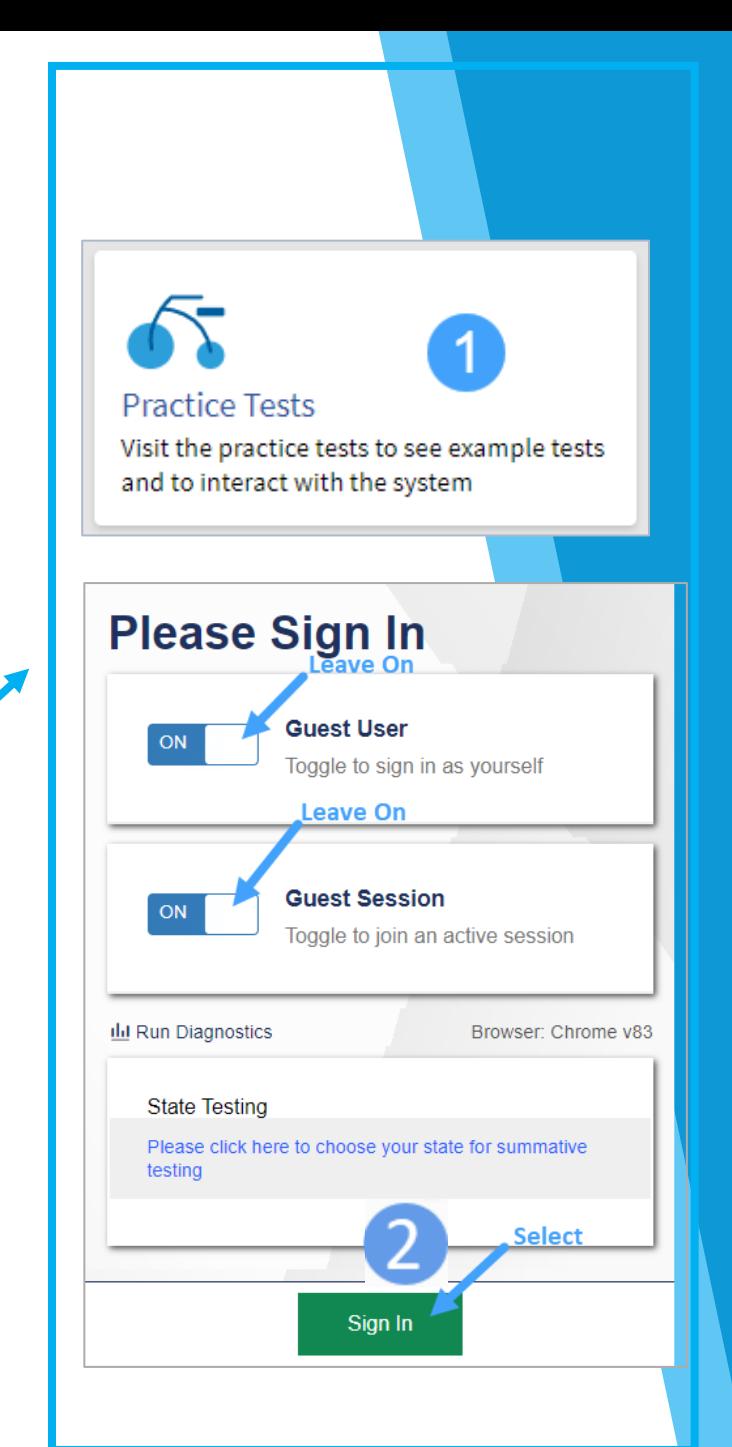

## **Teachers and Proctors – Getting Started**

Prior to testing, teachers and proctors should:

- Get certified to administer assessments.
	- Take the New Users Required Course available on the *[ClearSight](https://clearsight.portal.cambiumast.com/)* Portal.
- Visit the Test [Preview System](https://clearsight.portal.cambiumast.com/actions.html) to familiarize yourself with available Checkpoint Assessments
- Teachers should confirm student test settings, as applicable in [TIDE](https://clearsight.portal.cambiumast.com/actions.html).
- If needed, teachers can create rosters (groups of students) for reporting.

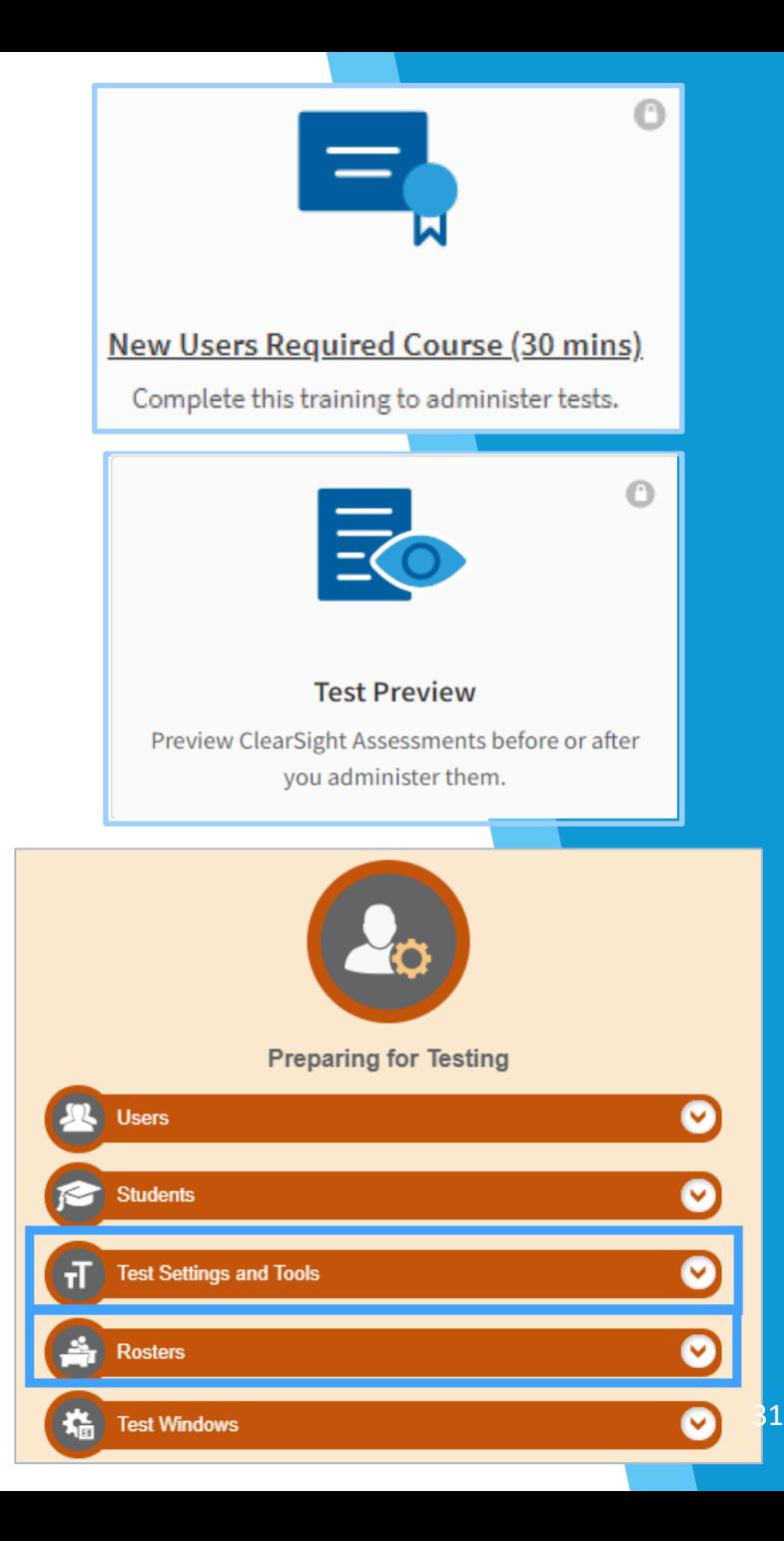

## **Teachers and Proctors – Getting Started**

Prior to testing, teachers should:

- Review [test tools i](https://clearsight.portal.cambiumast.com/resources/faqs/accessibility-and-accommodations-faq)n class with their students.
- Review *item type videos* with students.
- [Administer a Practice Test w](https://clearsight.portal.cambiumast.com/)ith students:
	- Experience the testing interface
	- Try out the accommodations and test tools

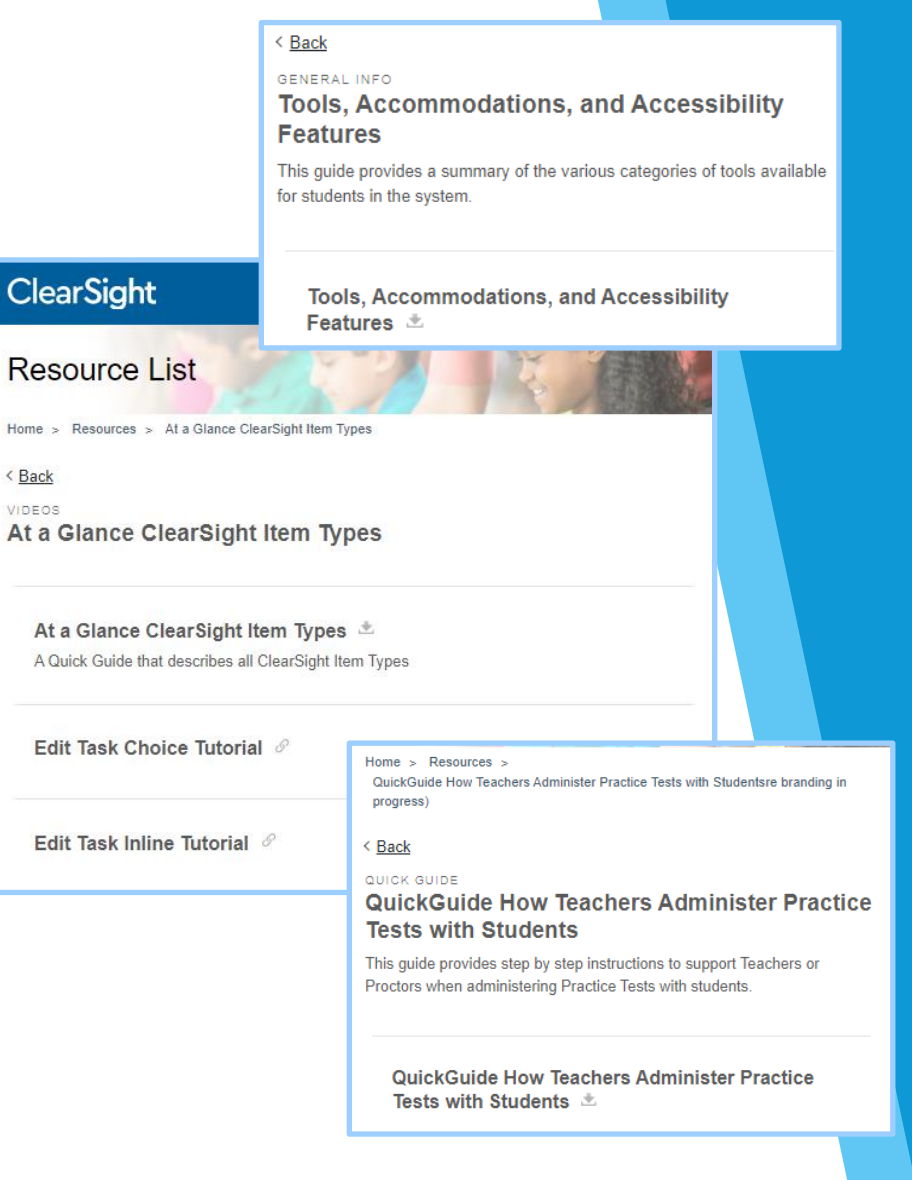

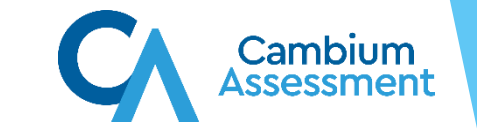

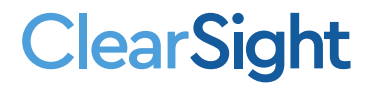

If you have any questions, please contact the *ClearSight* Help Desk:

- Telephone: 1.877.426.6941
- E-mail: [clearsighthelpdesk@cambiumassessment.com](mailto:clearsighthelpdesk@cambiumassessment.com)
- Chat:<https://clearsight.portal.cambiumast.com/chat.stml/>

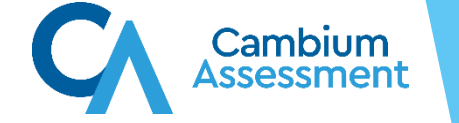